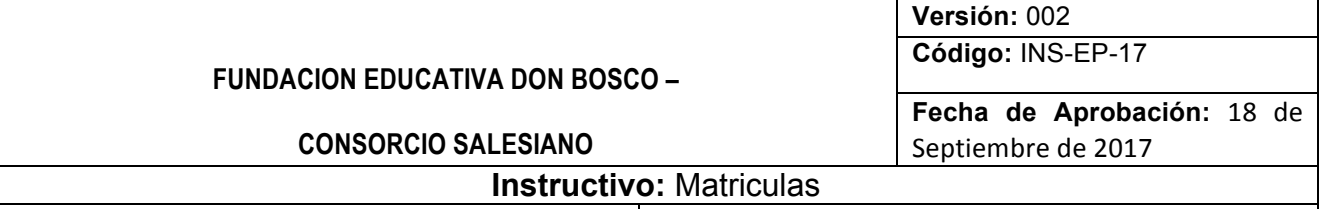

**Elaborado Por:** Asesor Pedagógico **Aprobado Por**: Comité de la Calidad

Como parte del proceso de renovación de matrícula para estudiantes antiguos en los colegios del Consorcio Salesianos, es necesario que usted ingrese a la plataforma de www.syscolegios.com y siga todos los pasos para actualizar la información. Posteriormente y de acuerdo a las fechas establecidas por la Institución se efectuará la legalización y cierre del proceso. Este proceso tiene fecha de cierre el día: \_\_\_\_\_\_\_\_\_\_\_\_\_\_\_\_\_\_\_\_\_\_. Después de esta fecha, la plataforma emitirá un mensaje

de comunicación: "Para ingresar a la opción Hoja de Vida, debes llamar al Colegio del CONSORCIO SALESIANOS *para que te autoricen. Gracias por entendernos. SysColegios.com."*

Por favor lea atentamente el paso a paso para la actualización de datos y llévelos a cabo en las fechas señaladas:

- 1. Ingresar a www.syscolegios.com desde cualquier computador que tenga acceso a internet. (se recomienda Google Crome, o Internet Explorer)
- 2. En el ícono Ingreso de Usuarios seleccione en CLASE la opción estudiante, luego ingrese su Usuario y Contraseña (va asignada y entregada junto con este instructivo).
- 3. Una vez haya ingresado seleccione la opción **HOJA DE VIDA**, se desplegará la totalidad de la información que se requiere para el proceso de matrícula, por lo tanto, recuerde diligenciar de manera consiente y coherente todos los campos según sea el caso.

Información básica del estudiante, en el campo que les solicita la UPZ es necesario consultar a la pertenece el barrio en el que vive. Los estudiantes en situación de Vulnerabilidad diligencien la información solicitada **solo si tiene los respectivos soportes, de lo contrario elija la opción NO**. Información básica del Padre, de la Madre y/o Acudiente, se solicitan datos generales. El día de la legalización de la matrícula en el caso de que el acudiente sea distinto a PADRE O MADRE se debe presentar autorización por escrito de los padres, anexando la copia de la cédula de ciudadanía, de lo contrario el acudiente será uno de los padres. En los campos que soliciten fecha tener especial cuidado al digitar o seleccionar en el recuadro que se despliega dando click sobre el día, mes y año. GRABAR INFORMACIÓN Y SIGUIENTE.

En la información de FICHA MÉDICA diligenciar lo referente al estudiante, tener especial cuidado si el estudiante se encuentra en condición de Discapacidad y/o Talentos (debe tener los soportes médicos necesarios, de lo contrario elija No Aplica). En lo referente al sistema de afiliación del estudiante se debe tener presente que la EPS es régimen Contributivo y ARS es régimen subsidiado o SISBEN. En la información de Bienestar debe seleccionar lo referente a las condiciones especiales del estudiante. GRABAR INFORMACIÓN – SIGUIENTE

En la información de PROCEDENCIA registre los datos del Colegio o colegios donde ha estado el estudiante, en años anteriores. No debe dejar espacios en blanco.

**NOTA:** En caso de haber cursado en esta institución escriba BOSCO II, BOSCO III, BOSCO IV y/o BOSCO V, según sea el caso del estudiante. Para el año actual y los siguientes el sistema lo hará automáticamente.

Al finalizar el proceso el Sistema emitirá un informe para impresión, omita este paso ya que no es necesario que usted la imprima, con este cuadro se ha finalizado el proceso. Cierre la ventana y luego cierre sesión en la ventana inicial "cerrar sesión". **Recuerde que los datos de acceso a la plataforma SYSCOLEGIOS y los suministrados son de uso personal e intransferible.**

Posteriormente al proceso que acaba de realizar, y en las fechas establecida e informadas a través de circular, usted podrá legalizar y renovar la matrícula de su hijo/a. El proceso se debe realizar para cada hijo/a, de acuerdo al grado.

**¡IMPORTANTE!:**Si el número de documento de identidad del estudiante que arroja el sistema no corresponde, le solicitamos hacer llegar a Secretaria Académica dentro de los horarios de atención, la fotocopia legible y ampliada al 150% para generar el cambio respectivo. **¡RECORDEMOS!** Todos los estudiantes mayores de 7 años deben contar con su tarjeta de identidad **PRIMERA VEZ,** y los mayores a 14 años deben realizar el cambio respectivo **SEGUNDA VEZ,** al igual que todo aquel que alcance la mayoría de edad **(18 años) CÉDULA DE CIUDADANÍA** o contraseña.